# **Fabricação de Modelos Anatômicos Usando Prototipagem Rápida**

*Manufacturing Anatomical Models Using Rapid Prototyping*

**Joab Júlio de Souza Silva** Escola Politécnica de Pernambuco Universidade de Pernambuco 50.720-001 - Recife, Brasil joab.julio@gmail.com

**Luiz Arturo Gómez Malagón** Escola Politécnica de Pernambuco Universidade de Pernambuco 50.720-001 - Recife, Brasil lagomezma@poli.br

Resumo *O uso de técnicas de fabricação usando o computador tem se difundido amplamente não somente no âmbito empresarial como também no âmbito educacional e doméstico. Uma das técnicas de fabricação que usa o computador é a técnica de prototipagem rápida ou impressão 3D, a qual permite a impressão de um objeto sólido a partir de imagens criadas ou capturadas pelo computador. Atualmente, o planejamento cirúrgico é realizado a partir das observações das imagens geradas por equipamentos de raios x ou de tomografia computadorizada. Em alguns casos, as informações geradas por estas duas técnicas são insuficientes fazendo com que o planejamento cirúrgico seja comprometido. O projeto em questão visa a fabricação de modelos anatômicos de estruturas ósseas utilizando técnicas de prototipagem rápida para fins de planejamento cirúrgico e educacional. Os arquivos necessários para a obtenção do modelo tridimensional foram obtidos por meio de tomografia computadorizada e reconstruídas com a utilização do software público InVesalius. Após a reconstrução dos modelos foram constatadas falhas, as quais puderam ser corrigidas com a utilização do software gráfico Blender. A prototipagem rápida foi realizada usando uma máquina de impressão 3D de baixo custo conhecida como ReRap Prusa, a qual imprime objetos tridimensionais usando como matéria prima um filamento de material plástico. Foram impressos um modelo da coluna lombar, sem fraturas, e da articulação do joelho esquerdo, que encontrava-se fraturado. Os modelos fabricados foram analisados por médicos ortopedistas e foram classificados como ótimo recurso didático e de visualização das fraturas para um posterior planejamento cirúrgico.*

Palavras-Chave: *Prototipagem Rápida, Planejamento Cirúrgico, InVesalius, RepRap Prussa*

Abstract *The use of manufacturing techniques using the computer has spread widely not only in the business sector as well as in educational and domestically. One of the manufacturing techniques using the computer is the rapid prototyping or 3D printing technique, which allows printing of a solid object from images created or captured by the computer. Currently, surgical planning takes place from the observations of the images generated by X-ray or CT scan equipment. In some cases, the information generated by these two techniques are inadequate and the surgical planning can be compromised. The project in question aims at making anatomical models of bone structures using rapid prototyping techniques for the purpose of surgical and educational planning. The files required for obtaining a threedimensional model was obtained by computed tomography and rebuilt using the public software In-Vesalius. After the reconstruction of the models flaws were found, which could be corrected with the use of Blender graphics software. Rapid prototyping was accomplished using a low-cost 3D printing machine known as ReRap Prusa, which print three dimensional objects using as material a filament of plastics material .It was printed a model of the lumbar spine, without fractures, and joint in his left knee, which had become fractured. Manufactured models were assessed by doctors and orthopedic surgeons and was classified as excellent teaching resource and visualization of fractures for further surgical planning.*

Keywords: *Rapid Prototyping, Surgical Planning, InVesallius, RepRap Prussa*

## 1 Introdução

A prototipagem rápida é um processo aditivo construtivo utilizado para a obtenção de protótipos físicos a partir de um modelo tridimensional digital. A impressão é realizada por um processo aditivo, no qual camadas de material são adicionadas sucessivamente de forma a obter objetos de formatos variados.

Inicialmente as técnicas de prototipagem rápida foram empregadas pelas indústrias de automobilística e aeronáutica. No entanto, devido a suas vantagens na fabricação de peças complexas, a indústria de equipamentos e componentes para o setor da saúde iniciou a explorar suas potencialidades. Por exemplo, a fabricação de próteses usando técnicas de prototipagem rápida permite diminuir os tempos de intervenção cirúrgica, realizar planejamento de cirurgias, treinar pessoal na área de educação e criar próteses sob medida [1].

Com o avanço da tecnologia no que se refere à aquisição de imagens médicas, como a tomografia computadorizada (TC) e a ressonância magnética (RM), hoje já é possível gerar imagens tridimensionais de alta qualidade que permitem a visualização, manipulação e análise de estruturas anatômicas.

A prototipagem rápida quando aliada à medicina traz diversos benefícios tanto para o médico quanto para o paciente. Permite a fabricação de próteses, protótipos, etc., personalizados, ou seja, que se adaptam ao paciente que será submetido à cirurgia[2]. A utilização de um modelo tridimensional possibilita, por exemplo, ao médico a explicação dos procedimentos cirúrgicos que serão adotados, e para a o paciente a compreensão dos mesmos. A utilização de modelos permite a possiblidade de treinos cirúrgicos, o que significa que a porcentagem de erros ocorridos durante as cirurgias pode ser menor, bem como o tempo necessário para a realização das mesmas.

Um fator importante no uso desta tecnologia é a relação entre o material e a funcionalidade da prótese que vai ser fabricada. Por exemplo, materiais biocompatíveis devem ser empregados quando os implantes ou próteses vão ser inseridos dentro do tecido biológico. Por outro lado, materiais plásticos convencionais como ABS ou PLA podem ser explorados para a fabricação de próteses externas sem maiores restrições.

A obtenção de modelos tridimensionais das regiões ósseas não é uma tarefa fácil, principalmente devido à complexidade da geometria dessas regiões. A solução para esse problema é construir imagens tridimensionais a partir de tomografias computadorizadas, utilizando para isso softwares que unem figuras bidimensionais geradas por esse processo e as transformem em imagens 3D[3].

## 2 Materiais e Métodos

Neste trabalho foi realizado a impressão de um modelo da articulação do joelho esquerdo, fraturado. Também foi impresso um modelo de coluna lombar em perfeito estado.

Para conversão dos arquivos no formato DICOM provenientes de tomografias computadorizadas em um modelo tridimensional foi utilizado o software público Invesalius.

#### 2.1 Aquisição das Imagens

DICOM (Digital Imaging and Comunications in Medicine) é um padrão relativo à transmissão, ao armazenamento e ao tratamento de informações médicas(imagens médicas) num formato eletrônico, estruturando um protocolo. O padrão prevê diversas modalidades de imagens médicas, como imagens providas de equipamentos de tomografia computadorizada, ressonância magnética, ultrassom, eletrocardiograma , entre outras.

Uma imagem DICOM é composta por 2 itens principais, uma matriz contendo os pixels da imagem e um conjunto de meta-informações. Essas informações contêm, por exemplo, o nome do paciente, a modalidade da imagem e a posição da imagem em relação ao espaço (no caso de tomografia e ressonância)[4].

Os arquivos DICOM aqui utilizados foram obtidos por meio de tomografia computadorizada.

Na figura 1 podemos observar uma reconstrução tridimensional dos arquivos DICOM que foi utilizado pelos médicos para a visualização das fraturas. Na figura 2 observa-se os mesmos arquivos carregados no InVesalius.

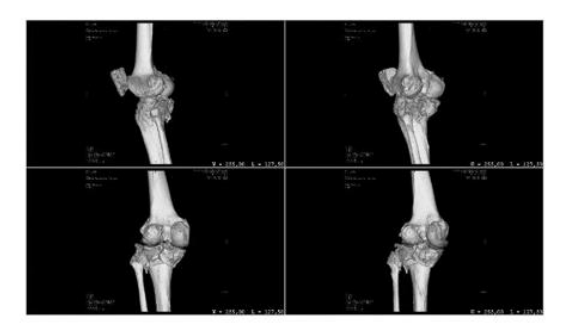

Figura 1 : Reconstrução Tridimensional para a visualização das fraturas em 2D.

|                                   | Arquivo Editar Opções Ajuda |             |                          |            |                     |          |                                        |                              |                 |                                       |                                 |                                             |            |           |
|-----------------------------------|-----------------------------|-------------|--------------------------|------------|---------------------|----------|----------------------------------------|------------------------------|-----------------|---------------------------------------|---------------------------------|---------------------------------------------|------------|-----------|
| b                                 | E I                         |             | $90P = T 980 + T 38 + T$ |            |                     |          |                                        |                              |                 |                                       |                                 |                                             |            |           |
| Visualizar os dados a reconstruir |                             |             |                          |            |                     |          |                                        |                              |                 |                                       |                                 |                                             |            | <b>DX</b> |
| Nome do paciente                  |                             |             | ID Paciente              | Idade Sexo | Descrição do estudo |          |                                        | Modalidade Data de aquisição |                 | # Imagens Instituição                 | Data de nascim Número de acesso |                                             |            |           |
| 83                                |                             |             |                          |            | DOBLHO ESQ          |          | CT                                     | 04/06/2015 19:09:16          | 537             | Hospital Otavio de Freitas 25/08/1944 |                                 |                                             |            |           |
| SAG PM                            |                             |             |                          |            | 9.1 JOEUHO HELICAL  |          | CT                                     | 04/06/2015 19:09:16          | 20              |                                       |                                 |                                             |            |           |
| SAG                               |                             |             |                          |            | 9.1 JOEU HO HELICAL |          | CT                                     | 04/06/2015 19:09:16          | 19              |                                       |                                 |                                             |            |           |
| PARTES MOLES                      |                             |             |                          |            | 9.1 JOELHO HELICAL  |          | CT                                     | 04/06/2015 19:09:16          | 188             |                                       |                                 |                                             |            |           |
| OSSEA                             |                             |             |                          |            | 9.1 JOELHO HELICAL  |          | CT                                     | 04/06/2015 19:09:16          | 188             |                                       |                                 |                                             |            |           |
| <b>HELICAL</b>                    |                             |             |                          |            | 9.1 JOELHO HELICAL  |          | CT                                     | 04/06/2015 19:09:16          | 1               |                                       |                                 |                                             |            |           |
| <b>HELICAL</b>                    |                             |             |                          |            | 9.1 JOEU HO HELICAL |          | CT                                     | 04/06/2015 19:09:16          | $\mathbb{I}$    |                                       |                                 |                                             |            |           |
| COR PM                            |                             |             |                          |            | 9.1 JOEUHO HELICAL  |          | CT                                     | 04/06/2015 19:09:16          | 20              |                                       |                                 |                                             |            |           |
| COR.                              |                             |             |                          |            | 9.1 JOELHO HELICAL  |          | CT                                     | 04/06/2015 19:09:16          | 20 <sub>o</sub> |                                       |                                 |                                             |            |           |
| AX                                |                             |             |                          |            | 9.1 JOELHO HELICAL  |          | CT                                     | 04/06/2015 19:09:16          | 100             |                                       |                                 |                                             |            |           |
| COR PM                            |                             |             |                          |            | 9.1 JOELHO HELICAL  |          | CT                                     | 04/06/2015 19:09:16          | 20              |                                       |                                 |                                             |            |           |
| COR PM                            |                             |             |                          |            | 9.1 JOEU HOLICAL    |          | CT                                     | 04/06/2015 19:09:16          | 10 <sup>o</sup> |                                       |                                 |                                             |            |           |
| 20 imagens                        | 19 imagens                  | 188 imagens | 188 imagens<br>$\circ$   | 1 imagens  | 1 imagens           |          |                                        |                              |                 |                                       |                                 | 9.1 JOELHO HELICAL                          |            |           |
| COR PM                            | COR                         | AX          | COR PM                   | COR PM     |                     |          |                                        |                              |                 |                                       |                                 |                                             |            |           |
| 20 imagens                        | 20 imagens                  | 100 imagens | 20 imagens               | 10 imagens |                     |          |                                        |                              |                 |                                       |                                 |                                             |            |           |
|                                   |                             |             |                          |            |                     |          |                                        |                              |                 |                                       |                                 |                                             |            |           |
|                                   |                             |             |                          |            |                     | $\omega$ | Espaçamento: 2.73<br>Localização: 9.22 |                              |                 |                                       |                                 | 04/06/2015 19:10:56<br>Criado com InVesalus | Reproduzir |           |

Figura 2 : Arquivos DICOM da articulação do joelho esquerdo carregados no software InVesallius

#### 2.2 Segmentação

Para selecionar o tipo de tecido desejado(ósseo) foi utilizado o recurso de Segmentação no InVesallius.

Limiar é uma técnica de segmentação de imagens que permite selecionar da imagem somente os pixels cuja intensidade está dentro de um limiar definido pelo usuário. O limiar é definido por dois números, limiares inicial e final, também conhecidos como thresholds mínimo e máxima [4].

O InVesallius possui uma opção semiautomática de segmentação de imagem. A segmentação é feita utilizando a escala de Hounsfield (HU), uma escala quantitativa que descreve a média de absorção de radiação do tecido. As imagens de tomografia computadorizada são geradas em níveis de cinza, as quais depois são traduzidas na escala HU. A escala de Hounsfield para diversos tecidos do corpo humano pode ser visualizada na Tabela 1.

Antes de iniciar a Segmentação é necessário configurar uma máscara. A máscara é uma imagem com a região selecionada colorida e sobreposta sobre à imagem original.

Selecionada a faixa de limiar adequada para o modelo proposto o próximo passo é criar uma superfície 3D. O processo de segmentação das imagen s para joelho bem como a configuração da máscara podem ser vistos na figura 3.

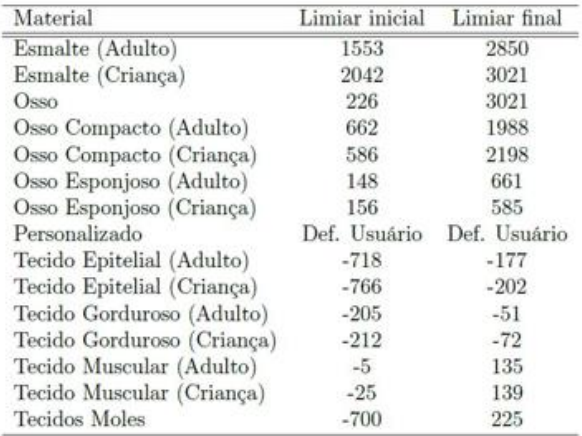

Tabela 1 : Limiares pré-definidos para alguns materiais

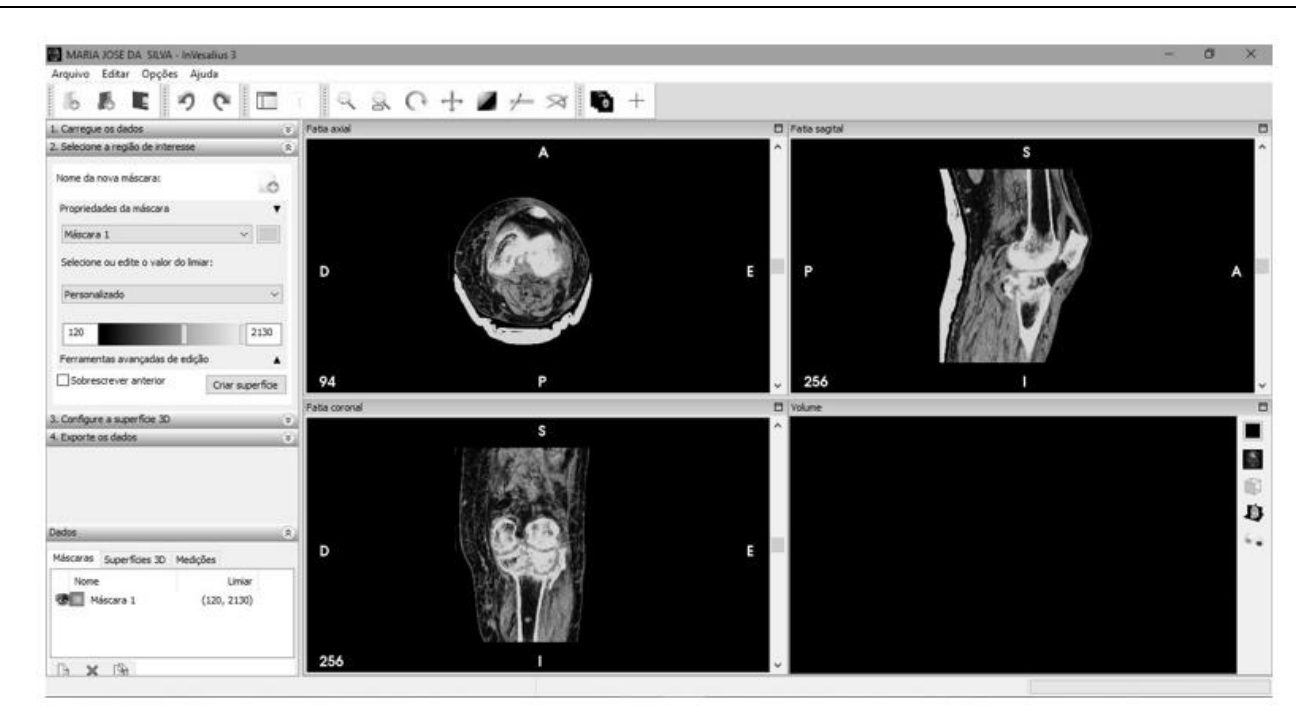

Figura 3: Segmentação : Configuração da máscara adequada para a criação do modelo 3D.

#### 2.3 Criação do Modelo 3D

No InVesalius, a superfície 3D é gerada com base em um modelo segmentado (obtido a partir da segmentação das imagens). O método utilizado para gerar a superfície é o algoritmo *marching cubes*. Resumidamente, o algoritmo transforma os *voxels* das imagens que foram "empilhadas" e segmentadas em uma malha de polígonos simples - no caso, triângulos[4].

Uma vez que as imagens das secções transversais estejam reconstruídas tridimensionalmente e aproximadas por um conjunto de faces triangulares é necessário converter a imagem tridimensional gerada para um formato que seja compreensível pelo sistema de prototipagem rápida. O In-Vesalius possui uma opção de exportação no formato STL.

No formato STL a superfície é subdividida logicamente em vários triângulos (faces) e as suas normais, de forma a aproximar-se o máximo possível do modelo CAD. O arquivo STL consiste nas coordenadas X, Y e Z dos três vértices que compõem cada um dos triângulos da superfície[5].

Na figura 4 observa-se o modelo do joelho esquerdo reconstruído com auxílio do InVesallius. Na figura 5 é possível notar a região fraturada, que corresponde ao platô tibial.

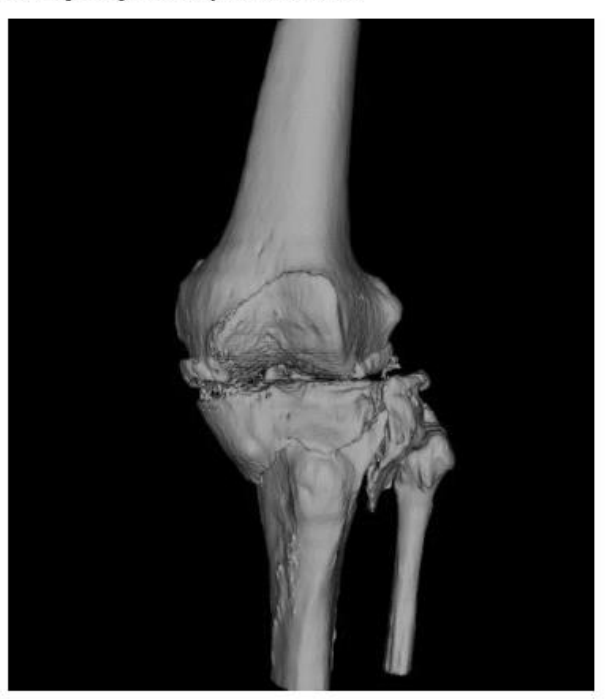

Figura 4: Modelo Tridimensional reconstruído com o InVesallius

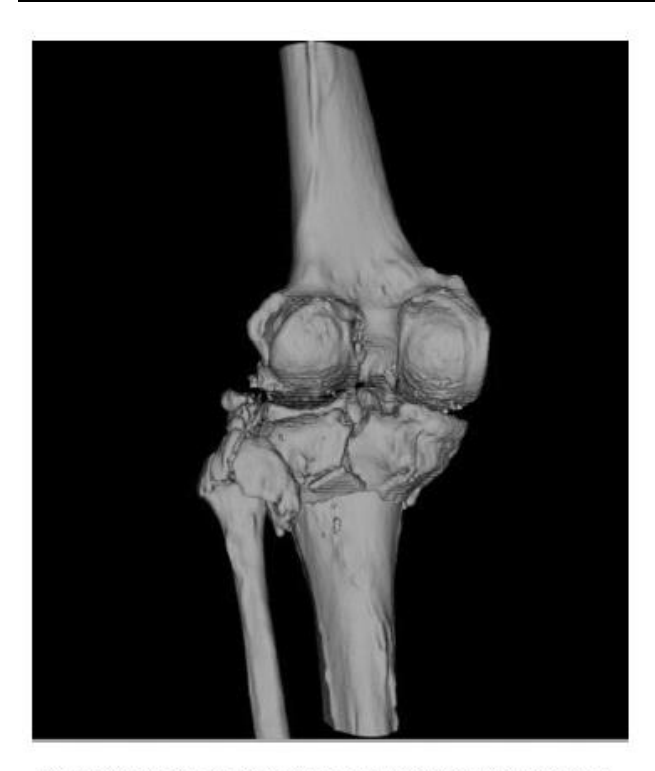

Figura 5 : Modelo reconstruído com o InVesalius : Observe que a área de fratura compreendeu parte do platô tibial

#### 2.4 Reparação do Modelo

Ossos são órgãos esbranquiçados, muito duros. É uma forma especializada de tecido conjuntivo cuja a principal característica é a mineralização de sua matriz óssea. O osso é um tecido vivo, dinâmico e complexo. Uma forma sólida de tecido conjuntivo, altamente especializado. O osso é formado por vários tipos de tecidos diferentes : tecido ósseo, cartilaginoso, conjuntivo denso , epitelial, adiposo, nervoso e vários tecidos formadores de sangue[6].

 Devido a essa diversidade de tecidos que compõem os ossos a possiblidade de haver a segmentação de uma área indesejada é muito grande. Além do mais, devido ao caráter poroso que os ossos apresentam, quando o modelo tridimensional é gerado são encontradas áreas em seu interior que foram segmentadas corretamente , e outras que não, o que ocasiona em um excesso de malhas que torna o modelo praticamente impossível de ser impresso.

 Para que um modelo possa ser impresso tridimensionalmente é necessário que ele represente um volume complemente fechado. Modelos 3D digitalizados a partir de objetos físicos, como uma tomografia de um órgão, frequentemente apresentam toda a sorte de problemas, como faces faltantes ou que se cruzam, etc.

 Para tanto, as imagens reconstruídas com InVesalius precisaram passar por um processo de reparação que serviu para remover malhas extras que foram criadas indevidamente e preenchimento de lacunas para que a modelo pudesse ser impresso corretamente.

 Para a reparação do modelo foi utilizado o software gráfico Blender. O Blender é um software livre de código aberto para modelagem, animação, texturização , renderização , edição de vídeo e criação de aplicações interativas em 3D.

Para a reparação do modelo, a tíbia, juntamente com a fíbula, teve de ser separada do fêmur. Ambos foram reparados separadamente. Na figura 6 observa-se as partes separadas e postas lado a lado.

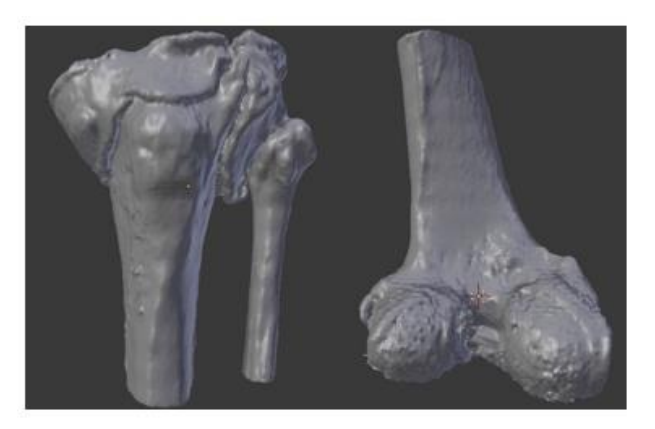

Figura 6 : Tíbia e Fíbula (esquerda), Fêmur (Direita)

 A figura 7 mostra a quantidade de malhas desnecessárias que foi gerada a partir do Invesalius. Após os reparos, que não foram poucos, o modelo ficou mais parecido com o que é representado na figura 8.

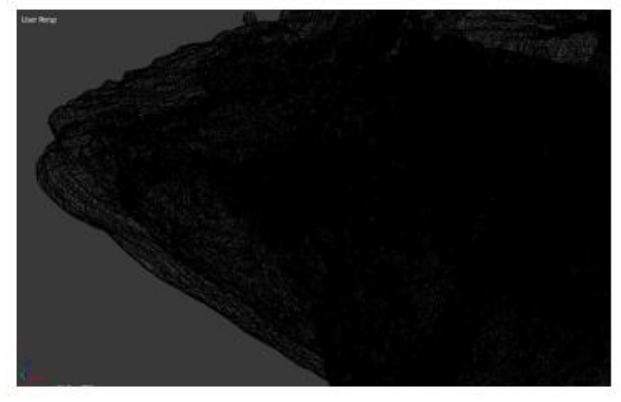

Figura 7 : Platô tibial antes dos reparos

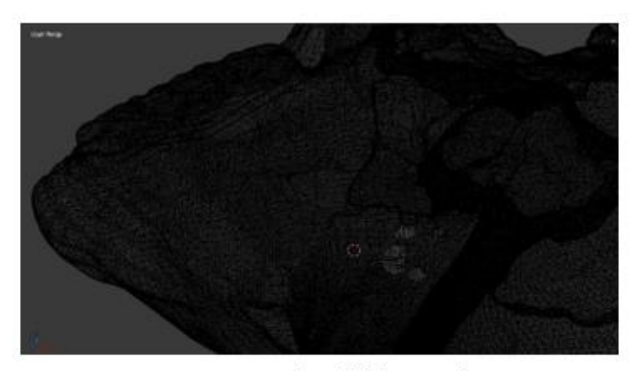

Figura 8 : Platô tibial reparado

É notável que houve uma simplificação da geometria do modelo após os reparos. Depois de terem sidos feitos reparos estruturais os modelos foram limpos e suavizados. Os modelos digitais finais podem ser vistos na figura 9.

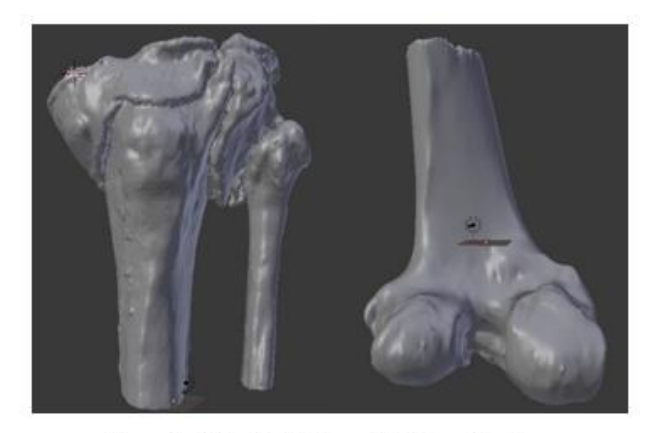

Figura 9 : Tíbia e Fíbula (esquerda), Fêmur (Direita)

A partir deste momento os modelos já se encontram aptos para serem mandados para o software da impressora e finalmente serem impressos.

#### 2.5 Fabricação de Modelos Anatômicos

As impressoras 3D possuem um custo, modo de operação, material e apelo bem diferente das demais formas de prototipagem rápida , o que as enquadra em um mercado bem diferenciado.

 O projeto RepRap tem como objetivo produzir um software grátis e de código aberto para impressoras 3D, cujas especificações são liberadas sobre uma GNU(General Public Licence). A Impressora é replicável sendo capaz de imprimir muitas de suas próprias partes plásticas.

As impressoras 3D desenvolvidas pelo projeto RepRap tem como funcionamento básico a extrusão plástica e a deposição em camadas. A impressora funciona de forma semelhante a uma máquina com CNC (Computer Numerical Control) de usinagem, exceto que a ferramenta da impressora 3D é um extrusor plástico , que deposita o material, ao invés de uma ferramenta de usinagem que "esculpe" a peça a partir de um bloco [7]. A impressora é então composta por uma mesa que desliza sobre um eixo Y, e um bico extrusor que desliza sobre um eixo X e pode também ter sua altura regulada ao longo de um terceiro eixo Z. Esses eixos são movimentados por motores de passo, que assim como a temperatura do bico, são controlados por um circuito eletrônico integrado.

As máquinas profissionais de prototipagem rápida tem custos ainda muito alto para setores em desenvolvimento. No entanto, impressoras caseiras mostraram ser uma alternativa econômica na fabricação de peças que não precisem ser fabricadas com materiais biocompatíveis[8].

A figura 10 mostra um modelo de impressora 3D similar ao que foi utilizado neste projeto.

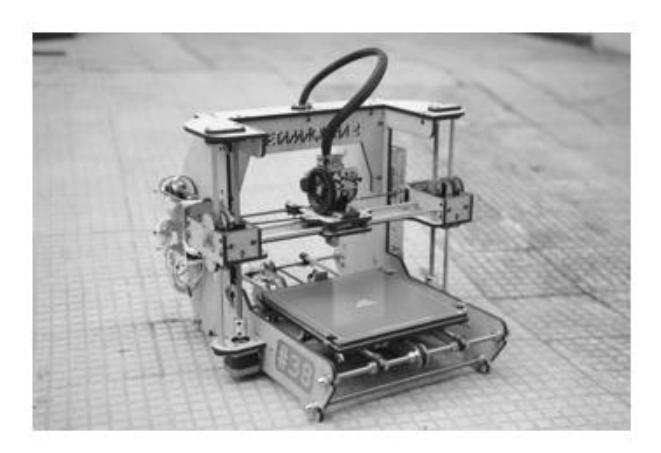

Figura 10 : Modelo de impressora 3D utilizado neste projeto

Uma vez segmentado, reconstruído, reparado e exportado no formato STL, o arquivo pode ser então processado por um software de fatiamento. Esse software é responsável por dividir o sólido em camadas e projetar o trajeto que o bico extrusor deve fazer para depositar o plástico de modo a formar cada uma dessas camadas.

O software de fatiamento Slic3r foi utilizado durante este trabalho. O Slic3r é resultado de uma comunidade de pessoas que trabalham colaborativamente no GitHub, discutindo novas funcionalidades e testando-as. É um projeto independente que tem por objetivo promover o crescimento das tecnologias de impressão 3D.

Após configurado de acordo com as configurações da impressora, foram inseridas informações a respeito da altura da camada que achamos ser mais apropriada para o modelo, velocidade de impressão, etc. No software também é possível alterar opções que serão específicas para o modelo a ser impresso, como presença ou não de suporte para peças suspensas, densidade das peças, saia de adesão e outras.

 Na figura 11 observa-se a terceira vértebra lombar (L3) sendo fatiada. Percebe- se que para esse modelo foi necessário a criação de uma estrutura de suporte para que a peça pudesse ser impressa corretamente. Quanto à forma as vértebras são classificas como ossos irregulares.

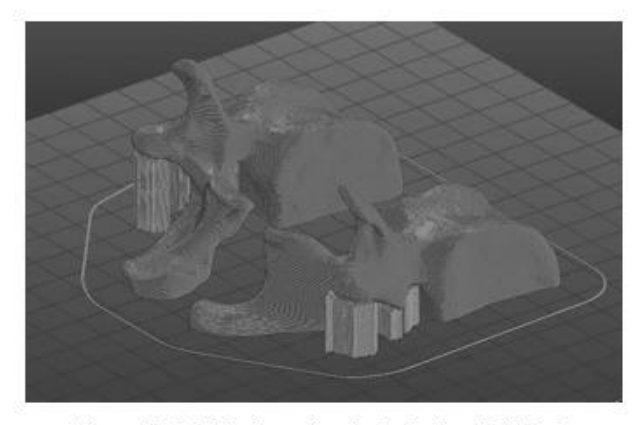

Figura 11 : Modelo da terceira vértebra lombar (L3) fatiado

O joelho já havia sido separado antes para reparos. Para evitar o uso de estruturas de suporte, que oferecem acabamento razoável, optou-se por cortar as peças de modo que não houvesse necessidade de uso dessas estruturas. Na figura 12 observa-se parte do fêmur cortado e fatiado. Na figura 13 observa-se a partes da tíbia e fíbula no mesmo estado.

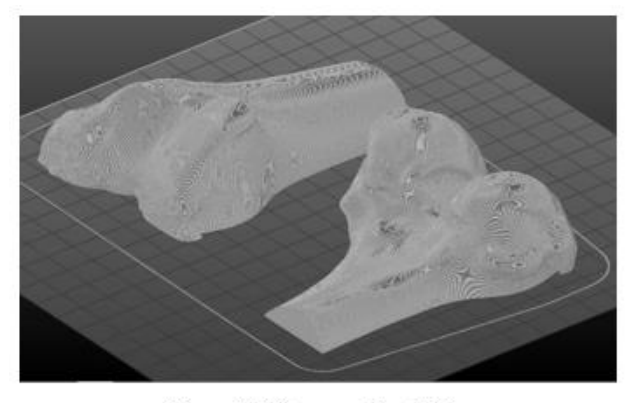

Figura 12 : Fêmur cortado e fatiado

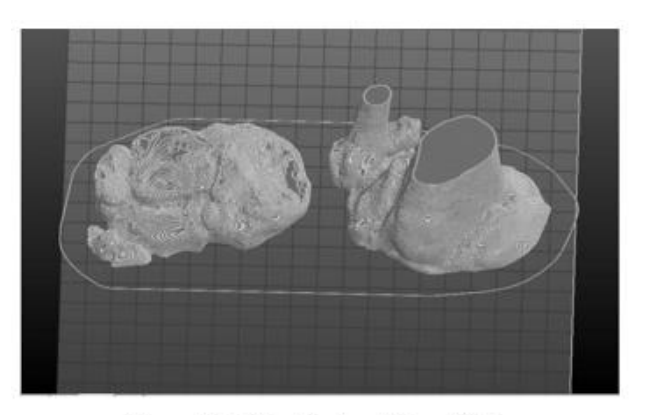

Figura 13 : Tíbia e Fíbula cortadas e fatiadas

 Todos os modelos utilizados neste trabalho foram impressos com o material plástico PLA de coloração vermelha. O PLA (Ácido Polilático) é um termoplástico biodegradável, compostável e reciclável. A escolha do material deveu-se ao seu baixo custo de aquisição e por oferecer um melhor acabamento, quando em comparação ao ABS.

 Os modelos foram impressos com 30% de densidade. A densidade de um modelo é a porcentagem da peça que será preenchida. No caso, 30% de material e 70% de ar constituem a estrutura interna das peças. Na tabela 2 é possível conferir os modelos que fizeram parte do trabalho, o tempo necessário e a quantidade de material utilizada por peça. O diâmetro do filamento que foi utilizado na impressão foi de 3mm.

| Modelo | Tempo      | <b>Material</b> |
|--------|------------|-----------------|
| LI     | 2h:28m:4s  | $4201$ mm       |
| L2     | 2h:43m:00s | 4516mm          |
| L3     | 2h:44m:31s | 4695mm          |
| L4     | 2h:30m:28s | 4314mm          |
| L5     | 2h:40m:58s | 4766mm          |
| Fêmur  | 5h:57m:00s | 11586mm         |
| Platô  | 6h:14m:56s | 11955mm         |

Tabela 2 : Modelos, tempo e material

### 3 Resultados e Discussões

Neste trabalho foram impressos um modelo de coluna lombar e da articulação de um joelho esquerdo.

Os arquivos necessários para a impressão da coluna lombar foram obtidos por meio da base de dados BodyParts3D. A coluna impressa obtida pode ser visualizada

na figura 14. O motivo de termos optado pela impressão de um arquivo que já se encontrava pronto reforça o potencial didático que as tecnologias de prototipagem rápida podem desempenhar. Qualquer pessoa que possua uma impressora 3D pode fazer download dos arquivos e imprimir um modelo próprio. O modelo de coluna lombar impresso aqui passará a ser utilizado nas aulas da disciplina de biomateriais e biomecânica do mestrado de engenharia de sistemas da Universidade de Pernambuco.

Os arquivos DICOM, para o joelho, foram obtidos por meio da tomografia computadorizada de uma paciente idosa (70 anos). A paciente encontrava-se internada no Hospital Otávio de Freitas e o seu caso foi considerado pelos médicos como de média complexidade. A região de fratura compreendeu o platô tibial esquerdo. O fêmur não apresentava nenhum dano aparente, mas foi impresso mesmo assim para fim didático. As figuras 15 e 16 mostram, nessa mesma ordem, o Fêmur, a Tíbia(fraturada) e a Fíbula, todas fabricadas pelo método de prototipagem rápida.

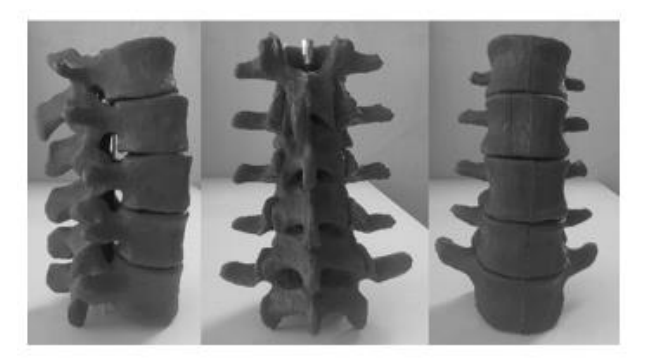

Figura 14 : Modelo da Coluna Lombar

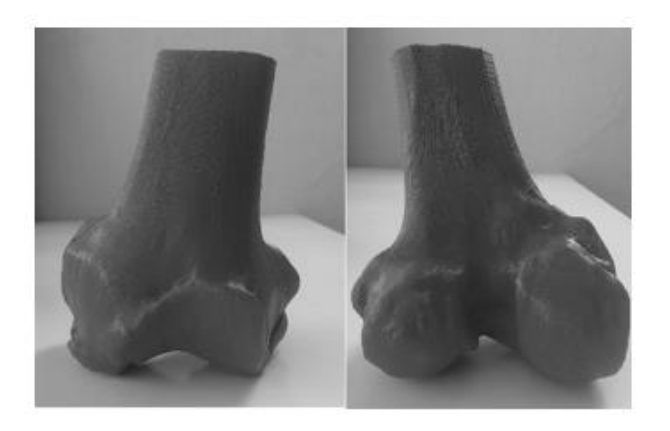

Figura 15 : Modelo do Fêmur

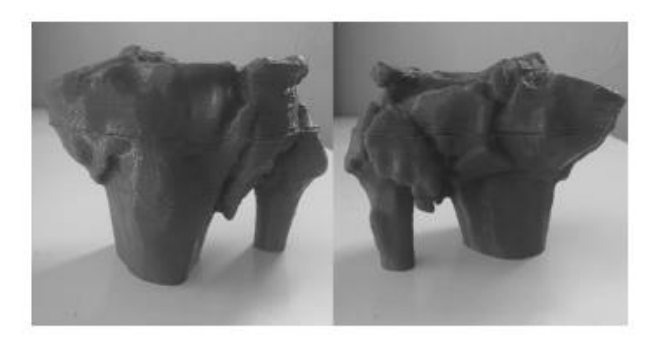

Figura 16 : Modelo correspondente ao platô tibial

Os modelos aqui fabricados foram analisados por médicos ortopedistas, que os classificaram como ótimo recurso didático, no caso da coluna lombar, e como excelente meio de visualização da fratura que percorreu o platô tibial da paciente. O método de intervenção cirúrgico utilizado no joelho, consistiu, de maneira sucinta, na elevação do platô tibial que encontrava-se rebaixado, sendo necessária a colocação de placas de titânio e parafusos de fixação.

# 4 Conclusões

Os modelos impressos neste trabalho mostram o potencial que as técnicas de prototipagem rápida tem a oferecer quando aliadas a medicina. Seja para fins de planejamento cirúrgico, para visualizações de lesões e fraturas ou puramente didáticos, a prototipagem rápida possui um importante papel na área de saúde. Porém, infelizmente, isso ainda não é uma atividade muito comum em nosso cotidiano. Os médicos continuam a visualizar fraturas por meio das imagens obtidas por meio de tomografia computadorizada ou de ressonância magnética que lhes voltam uma imagem bidimensional da lesão, tendo o médico que tentar imaginar como aquela fratura vista em 2D está alocada dentro do paciente.

Ainda há impasses que impedem que esse tipo de tecnologia se torne algo mais comum. Podemos citar, por exemplo, o tempo que se necessita para obter-se um protótipo físico do modelo que se deseja. Embora o nome do método seja prototipagem rápida o tempo necessário para a obtenção de um simples modelo pode passar de horas. O que se espera é que com o avanço da tecnologia, sejam descobertos novos materiais e métodos que permitam que esse tempo diminua sem diminuir, ou até aumentar, a qualidade das peças.

# Referências

[1] N. Volpato. Prototipagem Rápida. Editora Blutcher. 2007.

- [2] A. F. F. Antas. Utilização das Tecnologias de Prototipagem Rápida na Área Médica . Dissertação de Mestrado, Faculdade de Engenharia da Universidade do Porto, Dezembro 2007.
- [3] JÓIA FILHO, P.; CAPELLO SOUSA, E. A. Re-Construção e Geração de Malhas em Estruturas Biomecânicas Tridimensionais para Análise por Elementos finitos. Revista Brasileira de Engenharia Biomédica, Rio de Janeiro, v. 25, n. 1, p. 15- 20, 2009
- [4] P. H. J. Amorim, T. F Moraes, F. S Azevedo, J. V. L Silva. Software Invesalius– Guia do Usuário. Centro de Tecnologia da Informação Renato Archer (CTI)
- [5] Kai, Chua Chee; Meng, Chou Siaw; Ching, Lin Sing; Hoe, Eu Kee; Fah, Lew Kok; Rapid Prototyping Assisted Surgery Planning; Int Journal Adv Manuf Technol, n.14; 1998
- [6] Goss, Charles Mayo. Gray Anatomia. 29 ed. Rio de Janeiro : Guanabara Koogan S.A. , 1988
- [7] F. M. Azevedo. Estudo e projeto de melhoria em máquina de impressão 3D. Universidade de São Paulo. Novembro 2013.
- [8] A. Lanzotti, M. Martorelli, G. Staiano, " Understanding Process Parameter Effects of RepRap Open-Source Three-Dimensional Printers Through a Design of Experiments Approach," J. Manuf. Sci. Eng. 137, 011017 (2015)